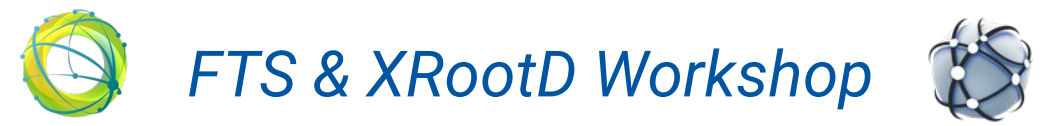

#### *Jozef Stefan Institute, Ljubljana, 27-31st March 2023*

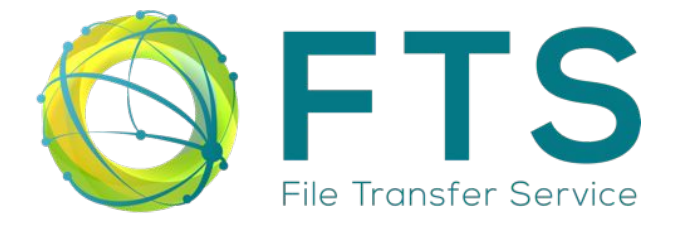

#### *FTS: Cloud Storage Transfers*

Mihai Patrascoiu on behalf of the FTS team

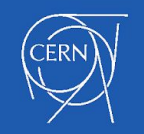

#### Key Aspects

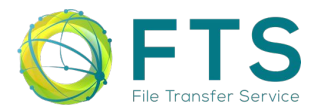

- Cloud Storages don't support HTTP-TPC

 $\rightarrow$  must always be TPC passive party

- Cloud Storages don't support dirlist, checksum and mkdir calls  $\rightarrow$  FTS must avoid calling these actions
- Pre-signed URLs will not help you

 $\rightarrow$  no guarantee FTS schedules within time window

- $\rightarrow$  URLs get posted everywhere (Web Monitoring, ActiveMQ, etc)
- Need to configure FTS with signing secrets (...and more)  $\rightarrow$  requires FTS admin intervention

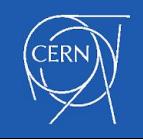

#### How does it all work?

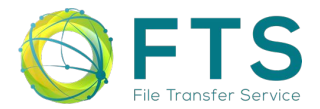

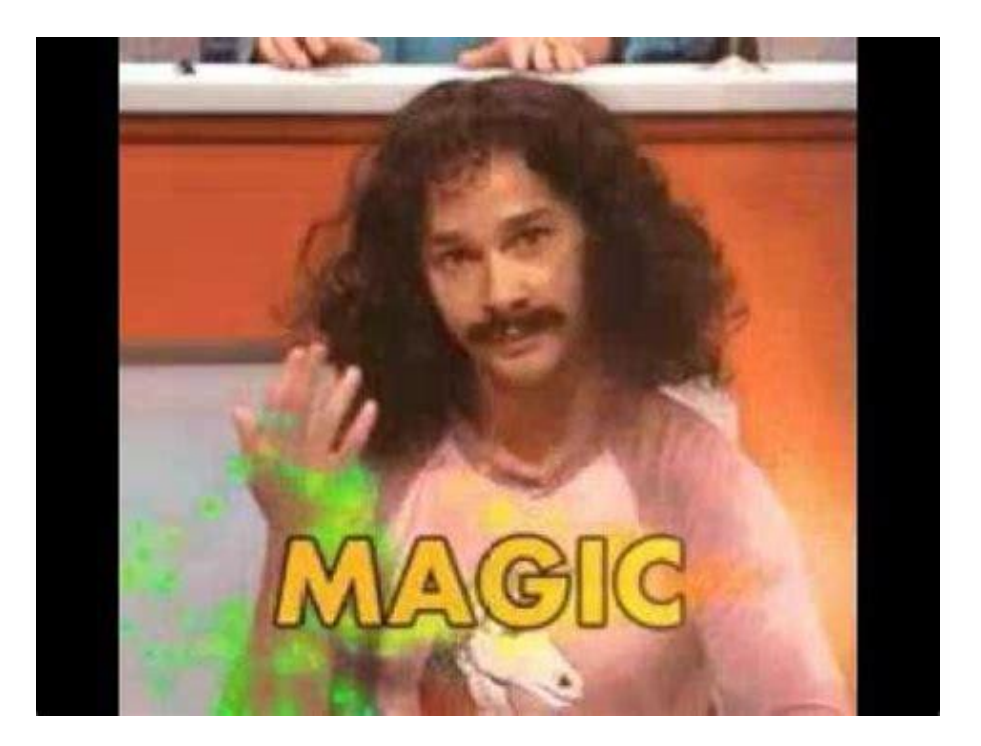

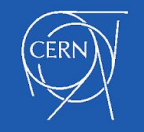

#### **Walkthrough**

#### Configure S3 Cloud access on FTS3-Pilot:

- **user**: /DC=ch/DC=cern/OU=Organic Units/OU=Users/CN=ftssuite/CN=123456/CN=Robot: fts3 testsuite
- **voms attributes**: /dteam/Role=NULL/Capability=NULL
- **cloud storage**: fts-s3test-cloud.cern.ch
- **FTS instance:** fts3-pilot.cern.ch
- **access key:** my access key
- **secret\_key**: my\_secret\_key

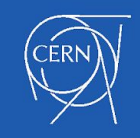

**I. FTS admin** configures FTS-REST Cloud Storage:

- 1. Via admin webpage /admin/cloud storage (front-end issues) OR
- 2. Via POST / admin/cloud storage --data=@json.config OR
- 3. Via database

```
> INSERT INTO t cloudStorage(cloudStorage name)
                VALUES("S3:fts-s3test-cloud.cern.ch");
> INSERT INTO t cloudStorageUser (cloudStorage name, user dn, vo_name, access token,
 access token secret) VALUES("S3:fts-s3test-cloud.cern.ch", "/DN..", "/dteam/..",
 "my access key", "my secret key");
```
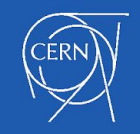

**II. FTS admin** configures S3 Alternate (and S3 Region) fields

- Region field needed for S3v4 signatures
- Alternate puts bucket name in URL instead of subhost

(fts-s3test-cloud.cern.ch/mybucket/ vs mybucket.fts-s3test-cloud.cern.ch)

- Step requires configuration of Gfal2 file: /etc/gfal2.d/s3\_custom.conf
	- $-$  Any file ending in  $*$  . conf will work
	- Instructs Gfal2 with StorageEndpoint-specific configuration

```
$ cat <<EOT > s3 custom.conf
     [S3:fts-s3test-cloud.cern.ch]
     ALTERNATE=true
     REGION=myregion
EOT
```
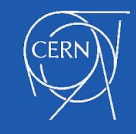

**III. User** instructs FTS which part is active or not during submission:

- Done by appending "?copy\_mode=<push|pull>" to one of the URLs
- $-$  FTS/Gfal2 reads the  $_{\rm copy}$  mode opaque flag

\$ fts-rest-transfer-submit -s https://fts3-pilot.cern.ch:8446/ https://eospublic.cern.ch/eos/opstest/dteam/file.test **s3s**://fts-s3test-cloud.cern.ch/mybucket/file.test**?copy\_mode=push**

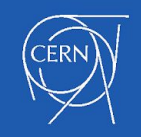

**IV. User** instructs FTS to skip all other validation steps (PROPFIND, checksum, etc)

- Done by adding the "--strict-copy" /  $\{\n\$  "strict\_copy": true  $\}$  flag
- $-$  FTS/Gfal2 will now execute only the HTTP COPY command

\$ fts-rest-transfer-submit **--strict-copy** -s<https://fts3-pilot.cern.ch:8446/> https://eospublic.cern.ch/eos/opstest/dteam/file.test **s3s**://fts-s3test-cloud.cern.ch/mybucket/file.test**?copy\_mode=push**

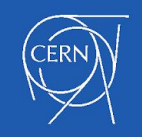

### **Debugging**

- FTS & S3 Cloud Storage almost never works on the first try

Does the server use S3v2 or S3v4 signature? Does the server use alternate mode or not? Are the access/secret pairs even correct?

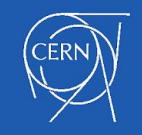

## Debugging (cont'd)

- Before attempting any FTS configuration, must verify all works via **Davix**

```
$ davix-http -X GET --trace header,s3,sensitive [--s3alternate] [--s3region]
             --s3accesskey my access key
              --s3secretkey my_secret_key
              s3s://fts-s3test-cloud.cern.ch/mybucket/test.file
```
- And via **Gfal2**

```
$ gfal-copy -vvv --log-file=gfal2.log --just-copy
              [-D"S3:FTS-S3TEST-CLOUD.CERN.CH:ALTERNATE=TRUE"]
              [-D"S3:FTS-S3TEST-CLOUD.CERN.CH:REGION=myregion"]
              -D"S3:FTS-S3TEST-CLOUD.CERN.CH:ACCESS_KEY=my_access_key"
              -D"S3:FTS-S3TEST-CLOUD.CERN.CH:SECRET_KEY=my_secret_key"
              s3s://fts-s3test-cloud.cern.ch/mybucket/test.file /tmp/test.file
```
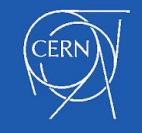

#### The redesigned way

**I. FTS admin** or **privileged user** configures FTS-REST Cloud Storage:

1. Via admin webpage / admin/cloud storage OR 2. Via POST / admin/cloud storage --data=@json.config

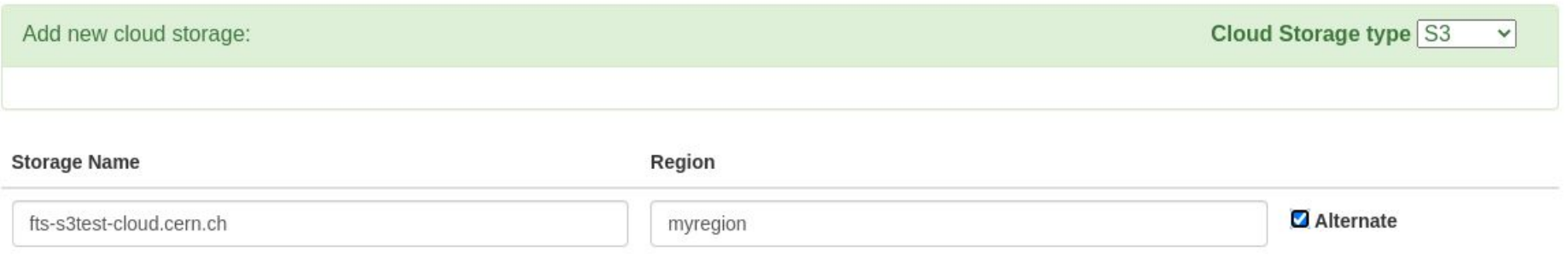

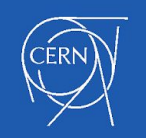

### The redesigned way (cont'd)

**I. FTS admin** or **privileged user** configures FTS-REST Cloud Storage:

1. Via admin webpage / admin/cloud storage OR 2. Via POST / admin/cloud storage --data=@json.config

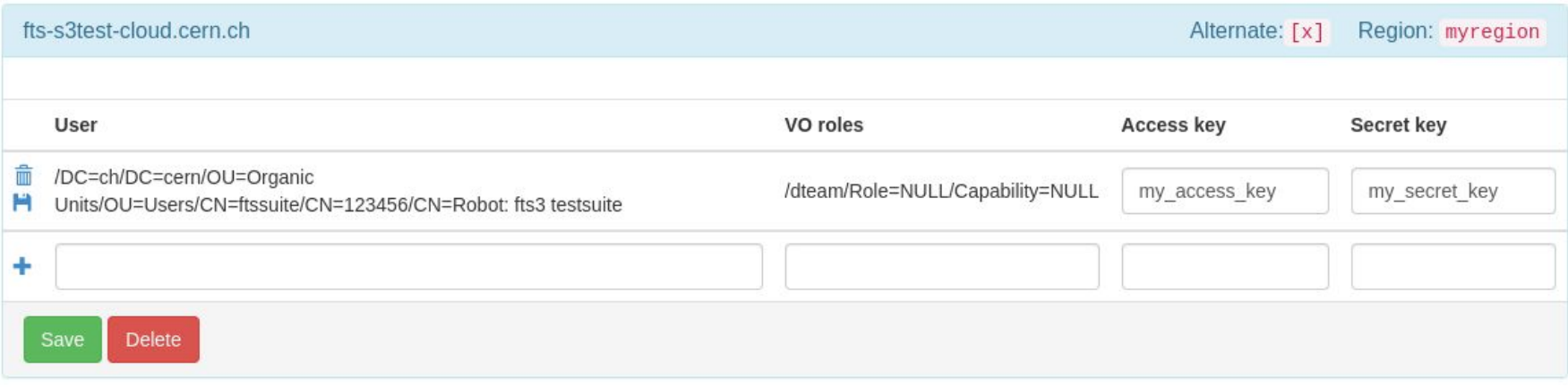

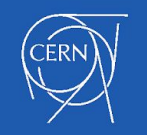

### The redesigned way (cont'd)

- All configuration done in just one place
- Intuitive configuration webpage
- FTS will identify S3 transfers and designate it automatically as the passive party
- [Not decided yet]: Allow strict copy to be configured via the webpage

- Similarly, GCloud and Swift Cloud configuration is improved
- Thanks to Eraldo for his work on this area!

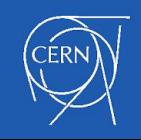

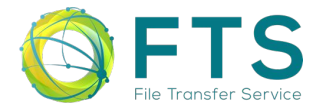

# Thank you!

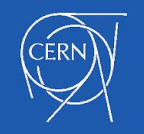